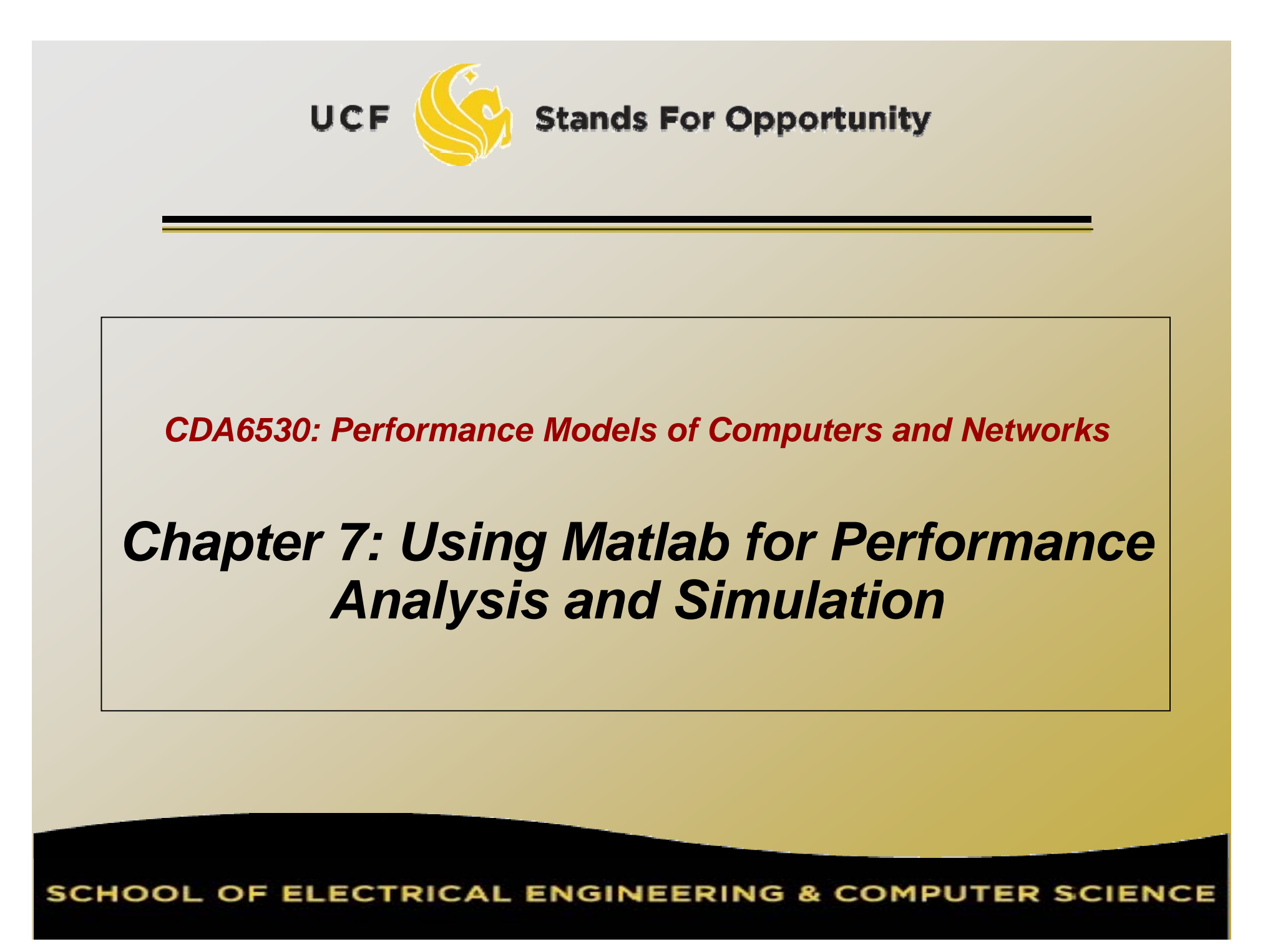

## *Objective*

□ Learn a useful tool for mathematical analysis and simulation □ Interpreted language, easy to learn  $\Box$  Use it to facilitate our simulation projects A good tool to plot simulation/experiment results figures for academic papers More powerful than excel □ Could directly create .eps for Latex

# *Introduction*

□ MatLab:Matrix Laboratory Numerical Computations with matrices *Every number can be represente d as matrix* Why Matlab? Use r Friendly (GUI) □ Easy to work with Powerful tools for complex mathematics Matlab has extensive demo and tutorials t o learn by yourself Use help command

### *Matrices in Matlab*

```
 To enter a matrix
                                 2 5 
3
                                 6 4
1
>> A = [2 5 3; 6 4 1] 

\Rightarrow B = [1:1.5:6; 2 3 4 5]
>> for i-1:4 \,for j=1:3\mathsf{C}(\mathsf{i},\mathsf{j})–i*j;
        endend\Rightarrow D =[]; D=[D;5]; D=[D;6;7]
 >> E
=> E = zeros(4, 5)
```
### *Basic Mathematical Operations*

**Remember that ever y variable can be a matrix!**

**Addition:** $\geq$   $C = A + B$ 

**Subtraction:**  $\Rightarrow$   $D = A - B$ 

#### **Multiplication:**

 $>> E = A * B$  (Matrix multiplication) >> E = A .\* B (Element wise multiplication, A and B same size)

#### **Division:**

*Left Division and Right Division*  $>> F = A$ . / B (Element wise division)  $>>$  F = A / B = A\*inv(B) (A \* inverse of B)  $>>$  F = A . \ B (Element wise division)  $>>$   $F = A \setminus B=inv(A)^*B$  (inverse of A  $*$  B) 5**Stands For Opportunity UCF** 

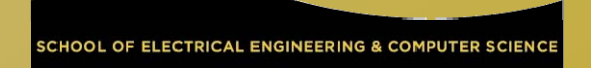

### *Generating basic matrices*

**Matrix with ZEROS:**  $\Rightarrow$  A = zeros(m, n)

**M t i ith ONES a rix with ONES:**  $\Rightarrow$  B = ones(m, n)

#### **IDENTITY Matrix:**

 $\Rightarrow$  I = eye(m, n)

 $m \to \textsf{Rows}$ n  $\rightarrow$  Columns zeros, ones, eye -> Matlab *functions* 

## *Obtain Information*

 $\Box$  Size(A): return [m n] □ Length(A): length of a vector  $\Box$  Length(A) = max(size(A))  $\n = A(2:4,3:5)$ □ B is the subset of A from row 2 to row 4, column 3 to column 5 A(:, 2)=[] Delete second column

## *Basic Matrix Functions*

- $\textcolor{orange}\mathsf{u}$  Inv(A): inverse of A
- □ Rank(A): rank of matrix A
- A': transpose of A
- □ Det(A): determinant
- □ V= eig(A): eigenvalue vector of A
	- [V,D] = $=$  eig(A) produces matrices of eigenvalues (D) and eigenvectors (V) of matrix A, so that  $A^*V = V^*D$

## *Random Number Generators*

- □ Rand(m,n): matrix with each entry ~  $\mathsf{U}(0,1)$ □ You can use this for the programming project 1
- Randn(m,n): standard normal distribution You cannot use this in programming project 1 □ You must use the polar method I introduced!

# *<i>Basic 2-D Figure Plot*

### $\text{ }\Box \text{ }\text{Plot}(X, \text{ } Y)$ :

Plots vector Y versus vector X

- □ Hold: next plot action on the same figure
- Title('title text here')
- □ Xlabel('...'), ylabel('...')
- Axis([XMIN XMAX YMIN YMAX])
- $\textcolor{orange}\textsf{p}\ \ \textsf{Legend}(`...')$

□ Grid

**UCF** 

### □ Example demo

# *Elementary Math Function*

```
\lnot Abs(), sign()
   \square Sign(A) = A./abs(A)
 Sin(), cos(), asin(), acos()
\Box Exp(), log(), log10()
 Ceil(), floor()
 Sqrt()
□ Real(), imag()
```
# *Elementary Math Function*

### □ Vector operation:

 Max(), min(): max/min element of a vector □ Mean(), median()

□ Std(), var(): standard deviation and variance

□ Sum(), prod(): sum/product of elements

Sort(): sort in ascending order

## *Save/Load Data*

### □ Save fname

Save all workspace data into fname.mat

 $\textcolor{red}{\mathsf{u}}$  Save fname x y z

Save(fname): when fname is a variable

Load fname

Load fname x y

#### □ No error in data □ You can run simulation intermittently Save/load data between runs

# *Input/Output for Text Files*

 $\textsf{\texttt{u}}$  Input data file for further analysis in Matlab

- Run simulation using C
	- $\texttt{\texttt{u}}$  matlab is slow in doing many loops
- □ Use Matlab for post-data processing Matrix calculation, utilize Matlab math functions
- □ Simply use Matlab for figure ploting
	- Excel has constraint on data vector length (<300?)

### □ Functions:

- [A,B…]= Textread(fname, format)
	- Read formated data
- Use fprintf(), fscanf() similar to C
	- Note that variables here can be vectors/matrices

## *Advanced Graph*

### $\textsf{u}\textsf{u}$  Subplot(m, n, p)

 breaks the Figure window into an m-by-n matrix o f small axes, selects the p-th axes for the current plot, and returns the axis handle. Semilogx(), semilogy(), loglog()

# *3-D plot*

□ x=[0:10]; y=[0:10]; z=x'\*y; mesh(x,y,z); figure; surf(x,y,z);

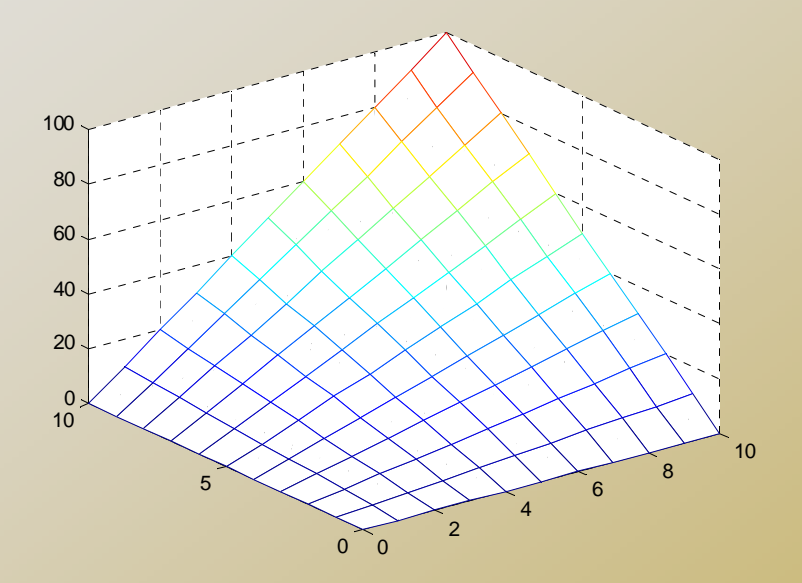

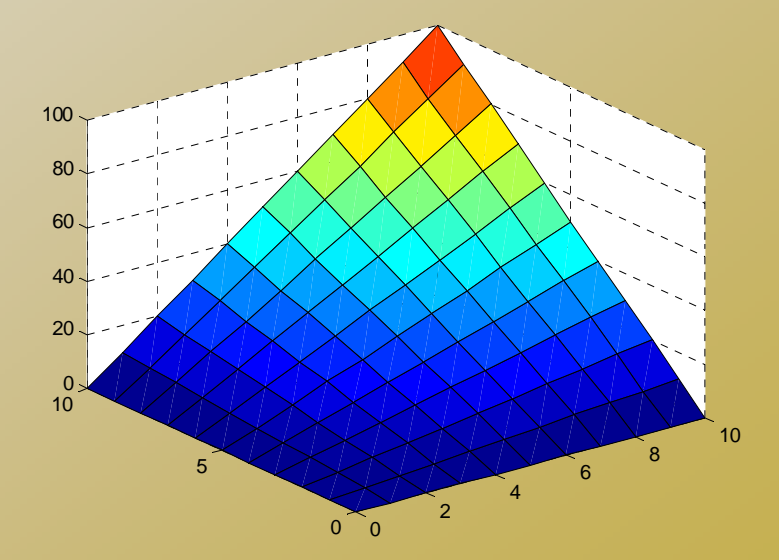

# *M-file*

### $\mathsf{\scriptstyle{Q}}$  Script or function

- □ Scripts are m-files containing MATLAB statements
- Functions are like any other m-file, but they accept arguments
- $\texttt{\texttt{u}}$  It is always recommended to name function file the same as the function name

```
function A = changeSign(B)% change sign for each element
   [m,n] = size(B); A = zeros(m,n);for i=1:mfor j=1:n
        A(i,j) = -B(i,j);endendreturn17Stands For Opportunity
```
OL OF ELECTRICAL ENGINEERING & COMPUTER SCIE

# *Online Tutorials*

- □ Matlab itself contains many tutorials □ Other online tutorials:
	- http://www.math.siu.edu/matlab/tutorials.html
	- http://www.cs.cmu.edu/~ggordon/780/lecture s/matlab\_tutorial.pdf
	- □ Google search "matlab tutorial ppt" to find a lot more

## Example on Using Matlab for **Markov Chain Steady State Calculation**

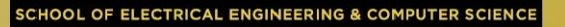

#### □ Discrete-time Markov Chain transition matrix:

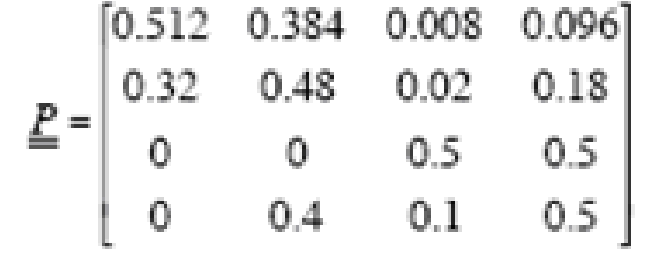

 $\Box$   $\pi$   $\mathsf{P}$  =  $\pi$  ,  $\pi$  [1 1 1... 1] $^{\mathsf{T}}$  = 1  $\pi$  (P – I) = 0, But we cannot use it directly  $\texttt{\texttt{a}}$  Replace first column in (P-I) with [1 1..1]<sup>T</sup> to be A, then we can solve the linear equation set by  $\pi = [1 \ 0 \ 0 \ ... \ 0] A^{-1}$ 

□ Another way: P\*P\*P\*P……  $\Box$ 

# Tutorial on Matlab Simulink

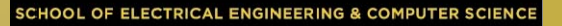

#### Graphical programming language

- Drag and draw line to program
- Configure each object for parameters

#### □ Powerful modeling tool

- Differential Equations
- □ Physiological systems
- Control systems
- Transfer functions

#### $\Box$  M-file can call a simulink model

- "sim fname"
- Use current workspace variables
- □ Simulation results can be saved to workspace variables
	- Thus can be process after simulink

### *Example: Internet Worm Propagation*

$$
\frac{dI(t)}{dt} = \frac{\eta}{\Omega}I(t) \cdot [N - I(t)]
$$

 N: vulnerable population ם  $\eta$  : worm host average scan rate  $\Box$   $\Omega$ : scanning IP space size

## *Example 2: RC Circuit*

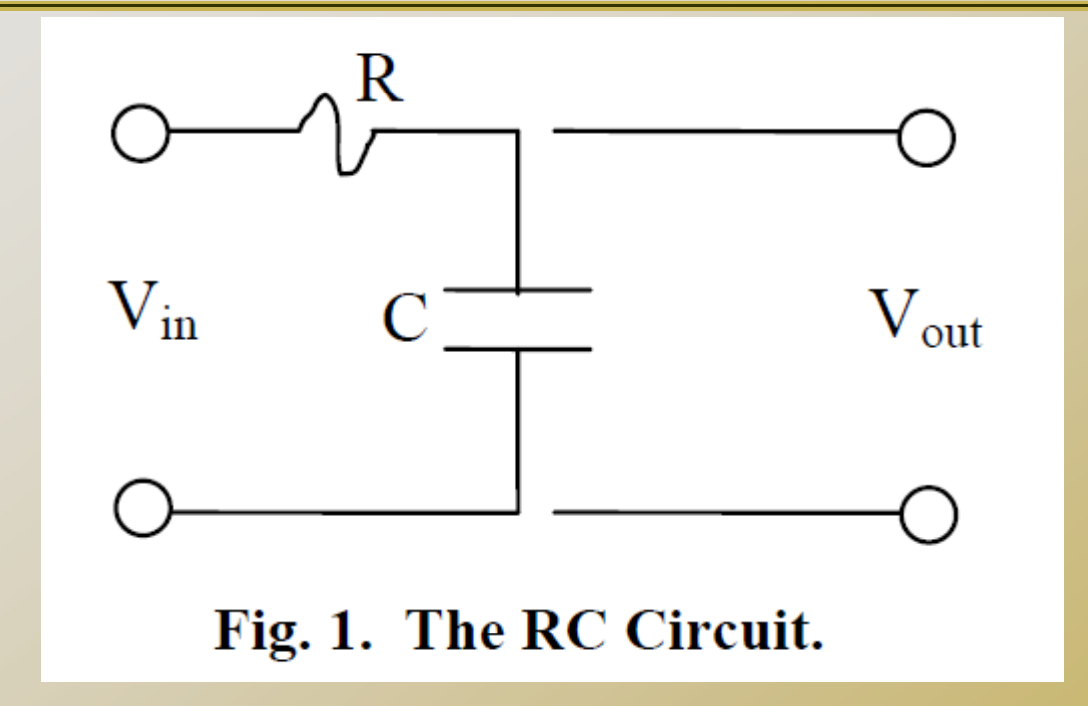

$$
\dot{\mathbf{x}} = \frac{1}{\mathbf{RC}} \left[ \mathbf{f}(\mathbf{t}) - \mathbf{x} \right]
$$

#### Transfer function:

$$
X(s) = \frac{F(s)}{1 + RC \cdot s}
$$